# 超大分辨率拼接器

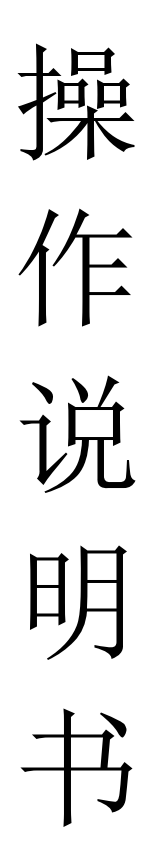

### 目录

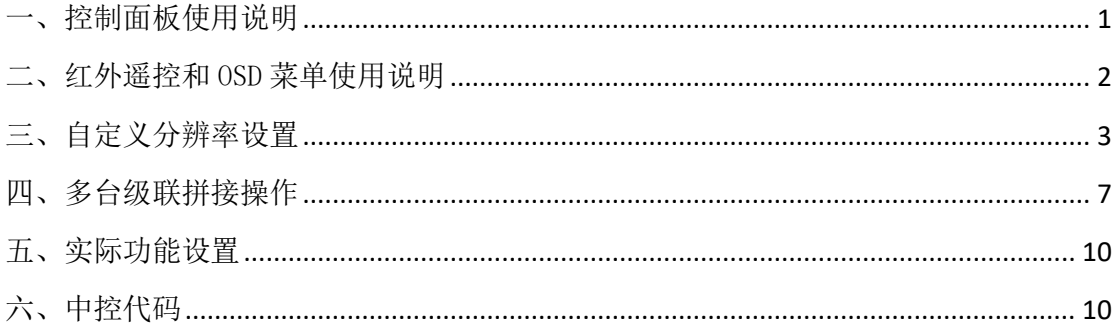

# <span id="page-2-0"></span>一、控制面板使用说明

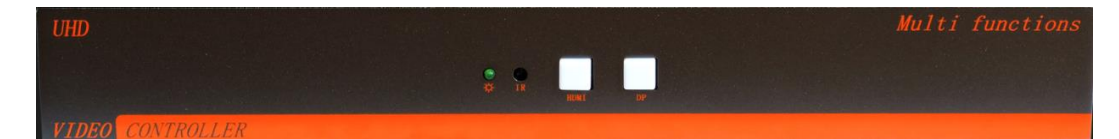

HDMI: 切换至 HDMI 输入; DP:切换至 DP 输入; 按键灯状态: 常灭:自动识别模式未识别到输入信号源 亮灭亮灭:未识别到输入信号源 HDMI 常亮:当前输入信号为 HDMI 信号 DP 常亮:当前输入信号为 DP 信号

#### 不同机箱说明:

- 1、 本操作说明书同时适应于小机箱、1U 机箱、2U 机箱;
- 2、 遥控器、中控代码同时适应于两种不同型号机器;
- 3、 两款产品不同之处在于机箱结构、输出数量;

#### 不同机箱图片:

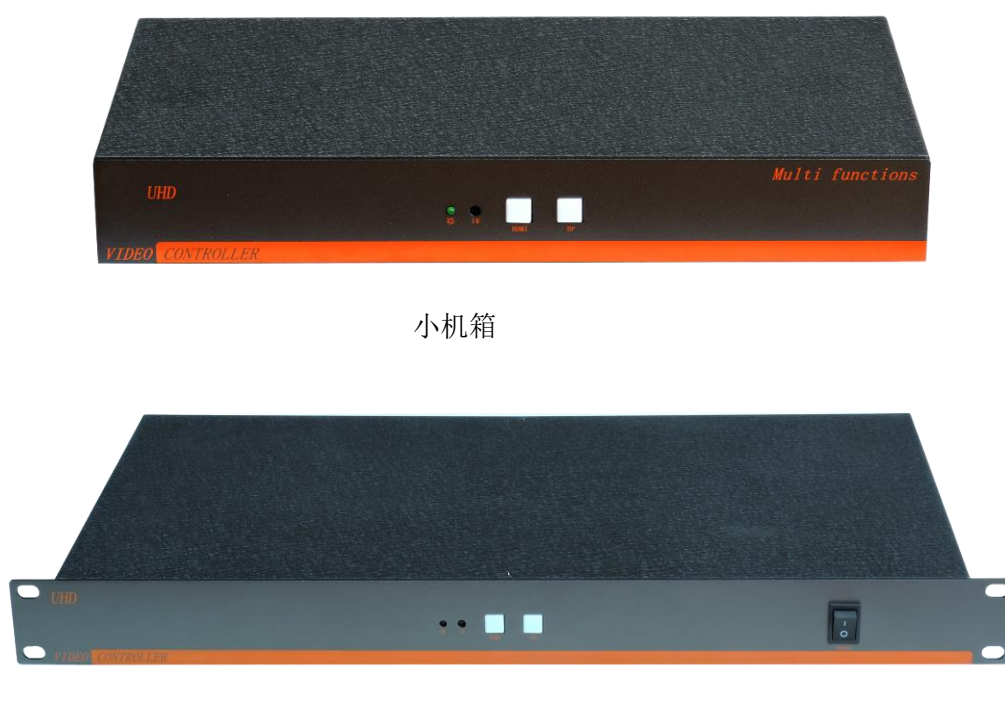

1U 机箱

# <span id="page-3-0"></span>二、红外遥控和 OSD 菜单使用说明

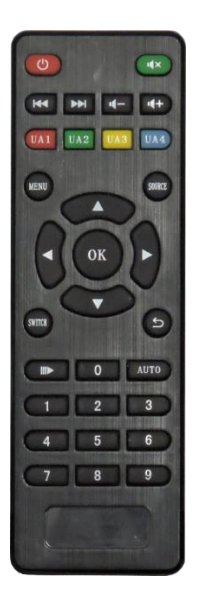

设备可通过红外遥控进行设置 **Menu** 键:菜单键; 方向键:上下左右移动选择; OK 键: 确认键; 数字 1 键: 切换至 HDMI 信号; 数字 2 键: 切换至 DP 信号;

系统 OSD 菜单说明

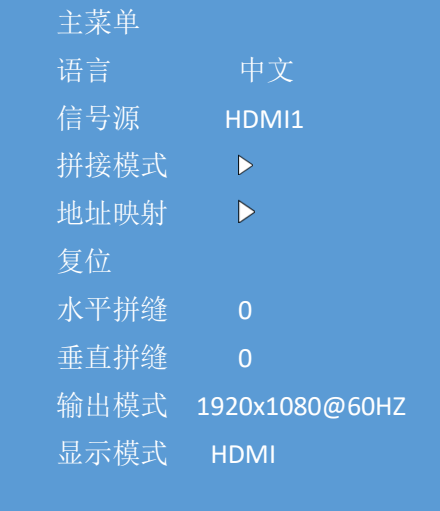

 垂直 1 水平 1 确认

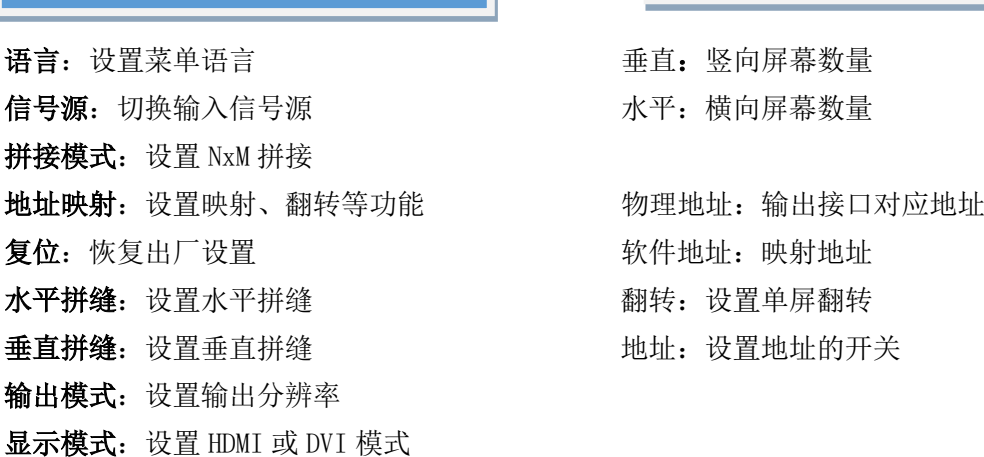

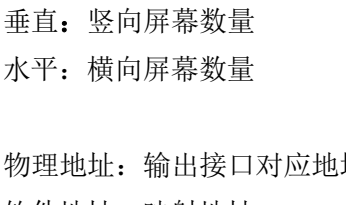

 物理地址 1 软件地址 1 翻转 关 地址 关

软件地址: 映射地址

- 翻转: 设置单屏翻转
- 地址: 设置地址的开关

# <span id="page-4-0"></span>三、自定义分辨率设置

1. 打开 NVIDVI 控制面板,选择更改分辨率。

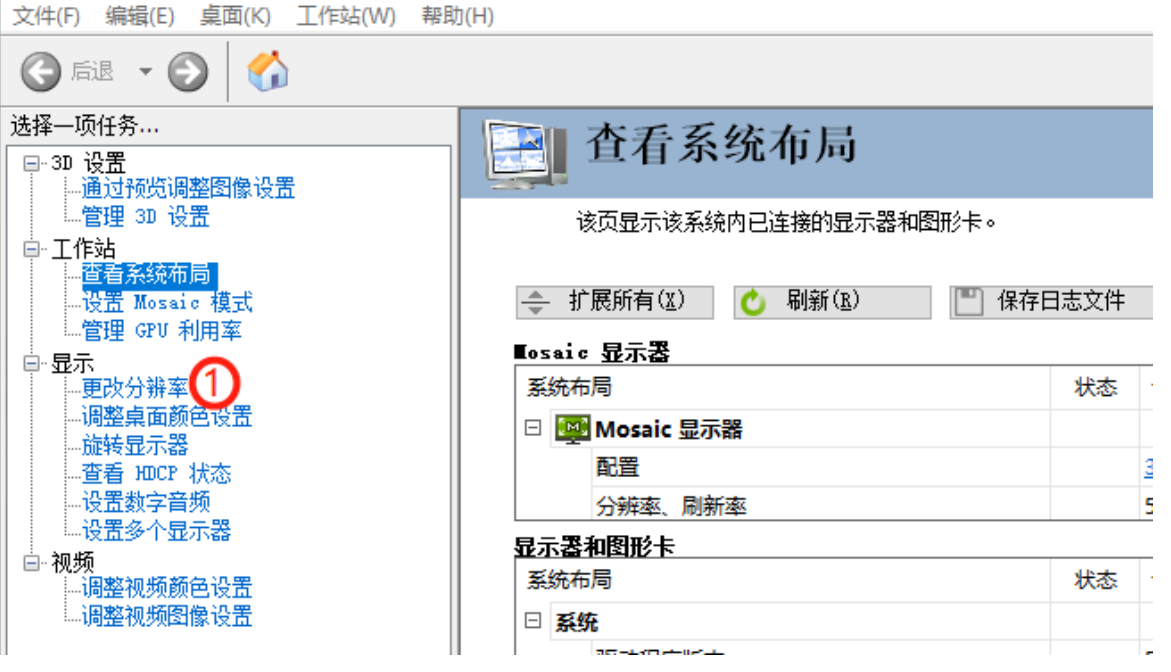

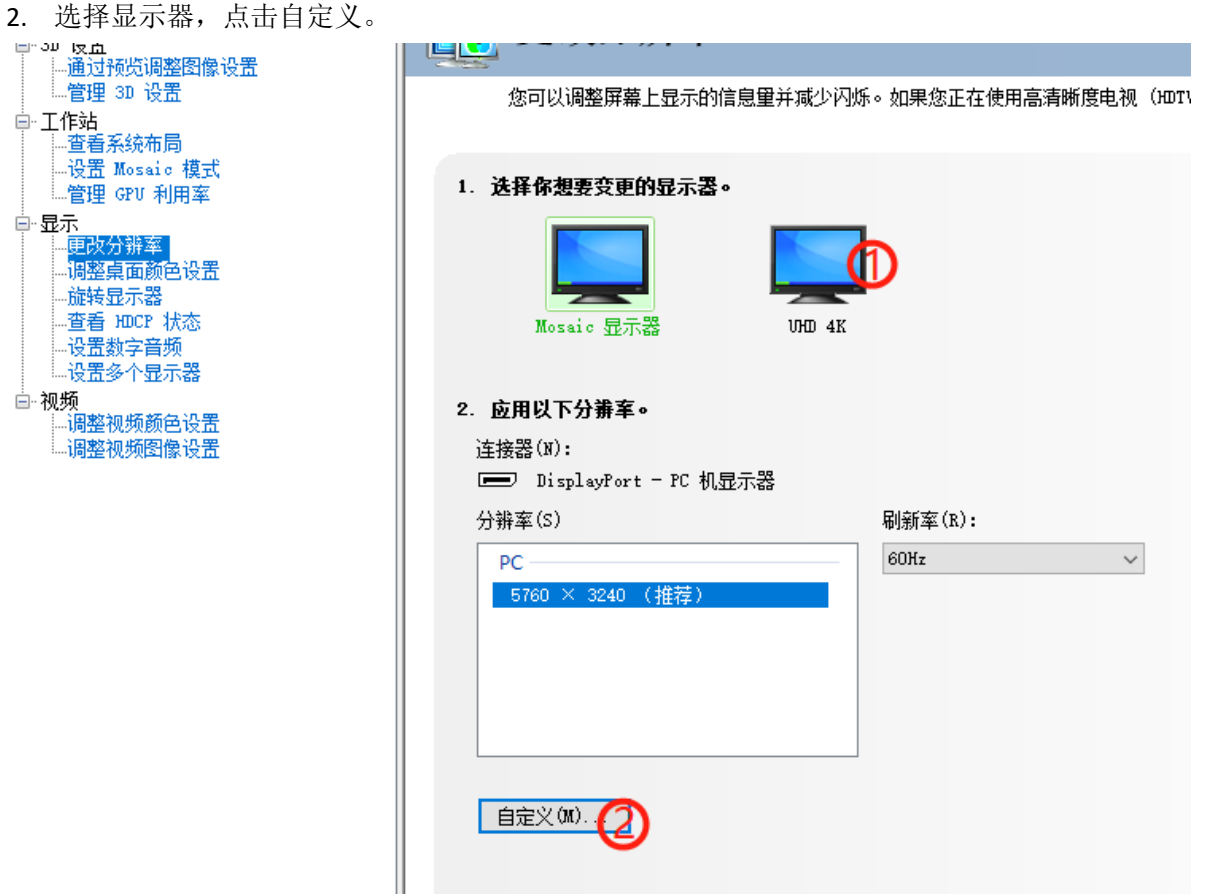

3. 创建自定义分辨率。

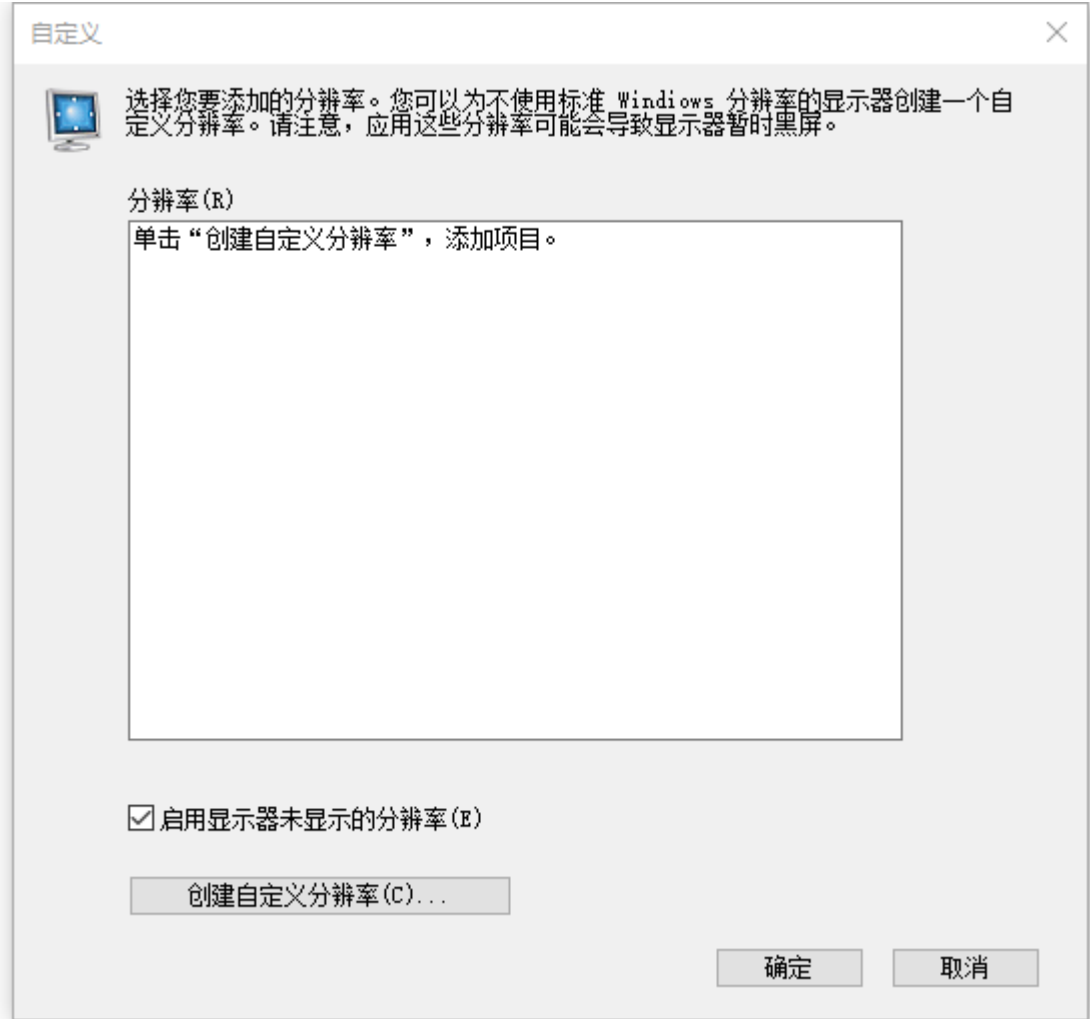

4. 设置分辨率、刷新率等参数,选择 CVT 标准,点击测试。

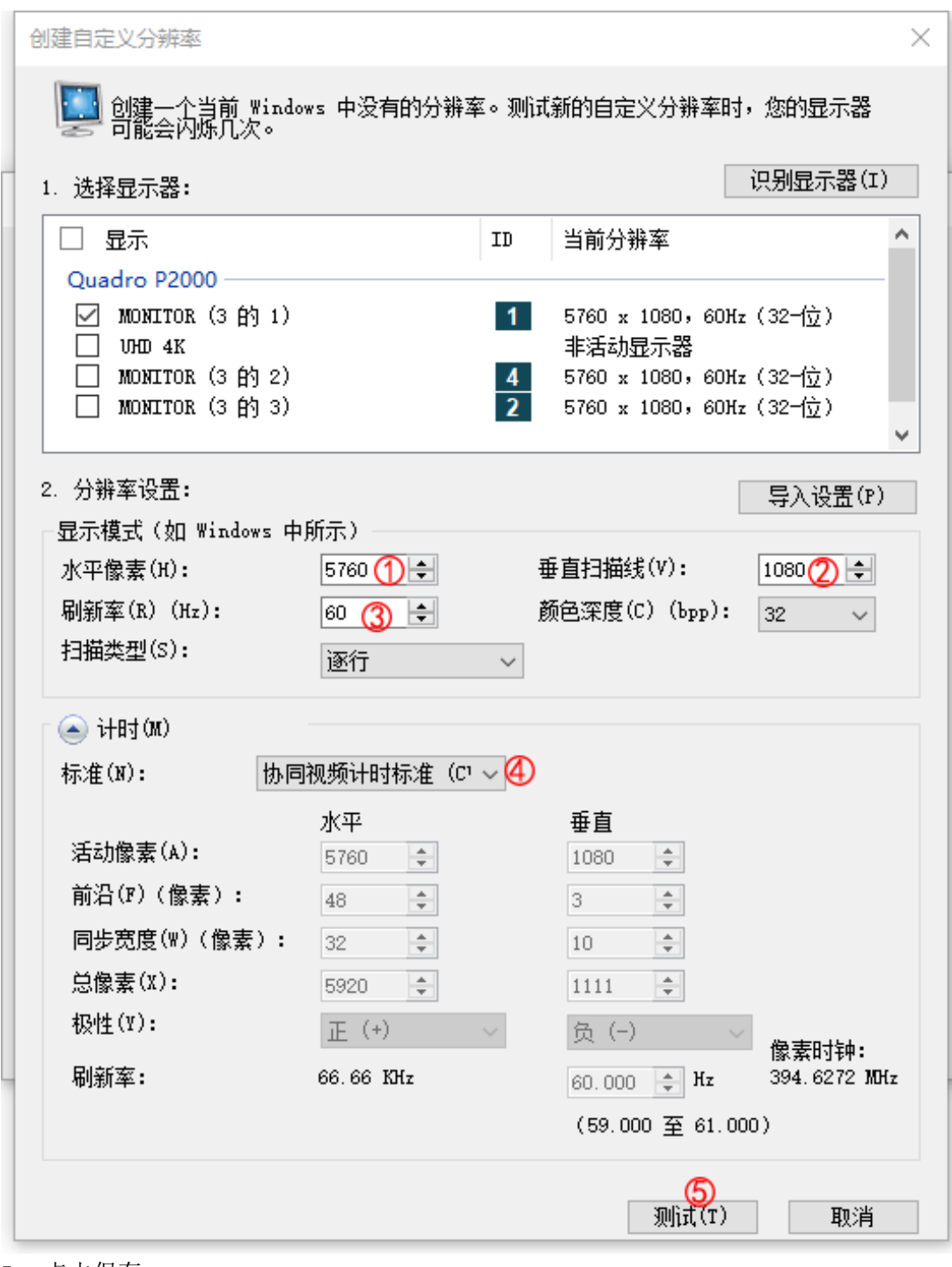

5. 点击保存。

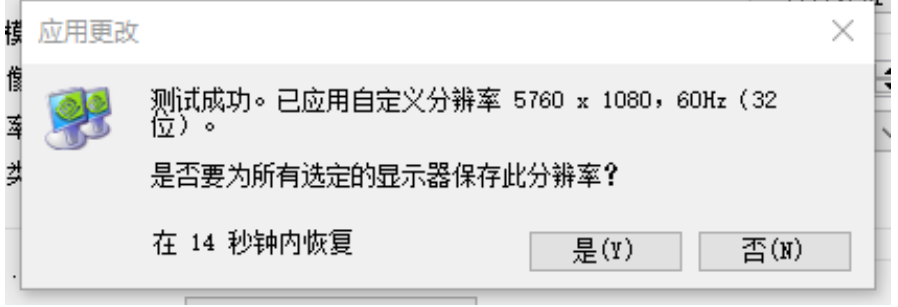

6. 自定义成功分辨率。

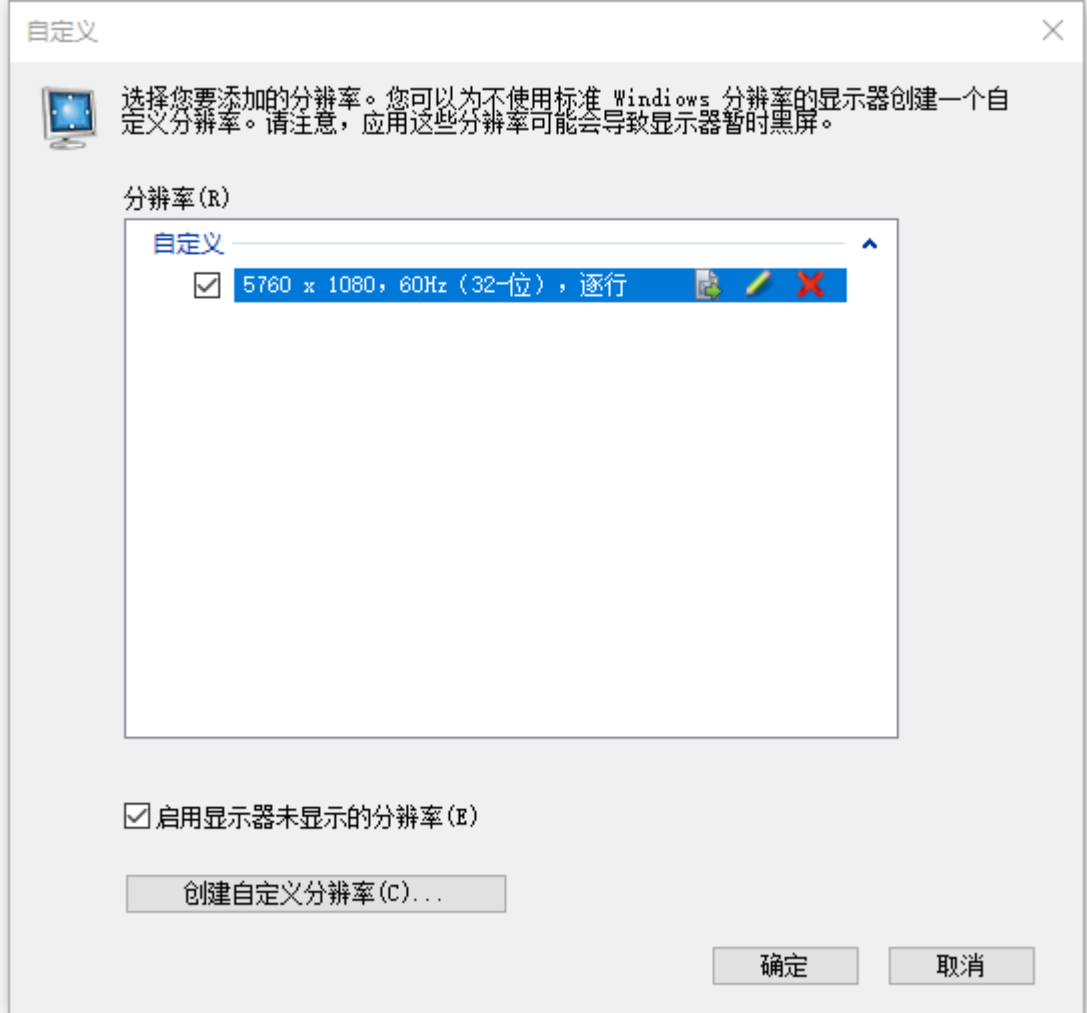

## <span id="page-8-0"></span>四、多台级联拼接操作

例:设置一个分辨率为 5760\*3240@60Hz 的 3\*3 点对点拼接画面。

注: 显卡需支持 mosaic 功能, 建议使用 NVIDVI P2000 专业显卡。

首先需要用到 1 台电脑,输入电脑需要有多屏显卡,有 3 个及以上 DP 接口, 通过 DP 线将电脑连接至 3 台机器, 机器输出口按顺序连接至 9 块显示屏;

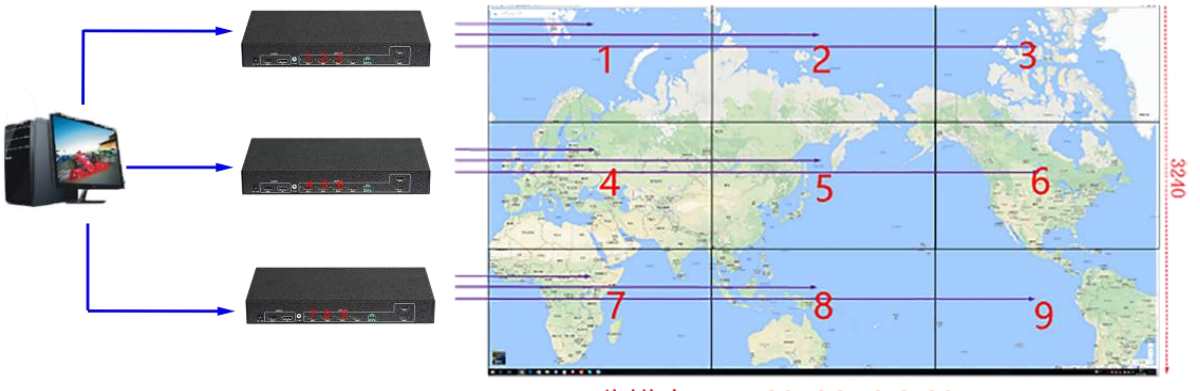

分辨率: 5760x3240@60HZ

DP 电脑端显卡设置:

1. 打开 NVIDVI 控制面板,选择设置 mosaic 模式,点击识别显示器,这里识别 出的显示器为3个,选择新建配置。

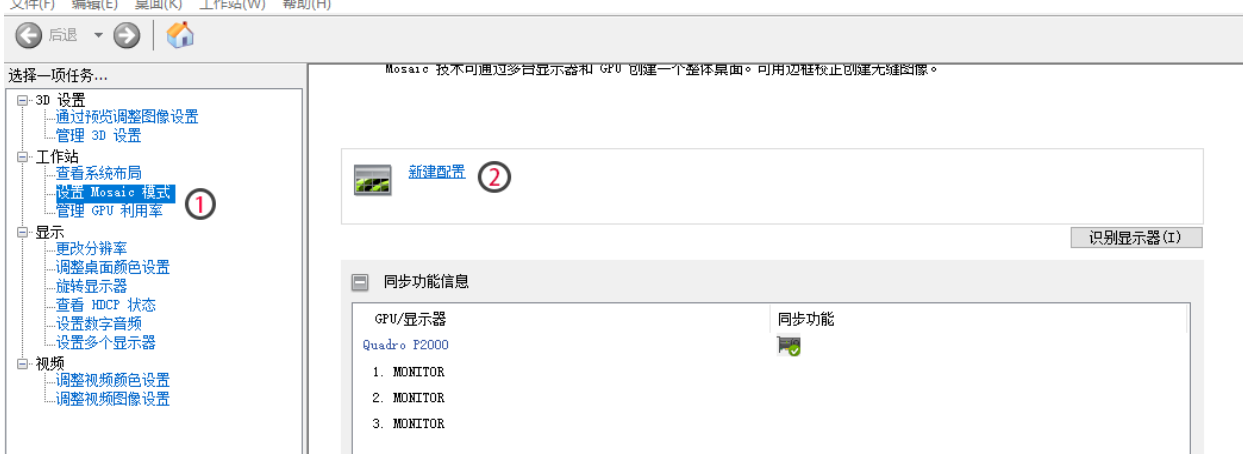

2. 选择布局,按步骤选择显示器数量 3,布局 3x1。

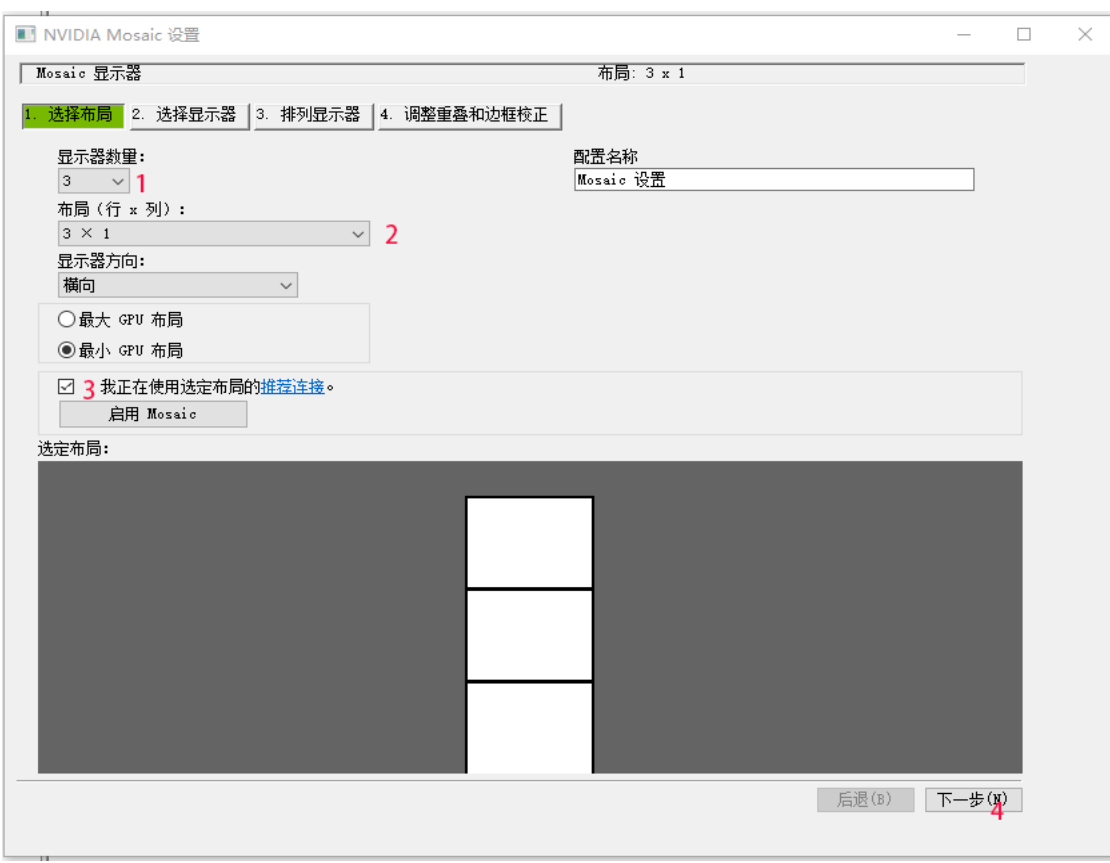

3. 设置刷新率和分辨率,点击下一步。

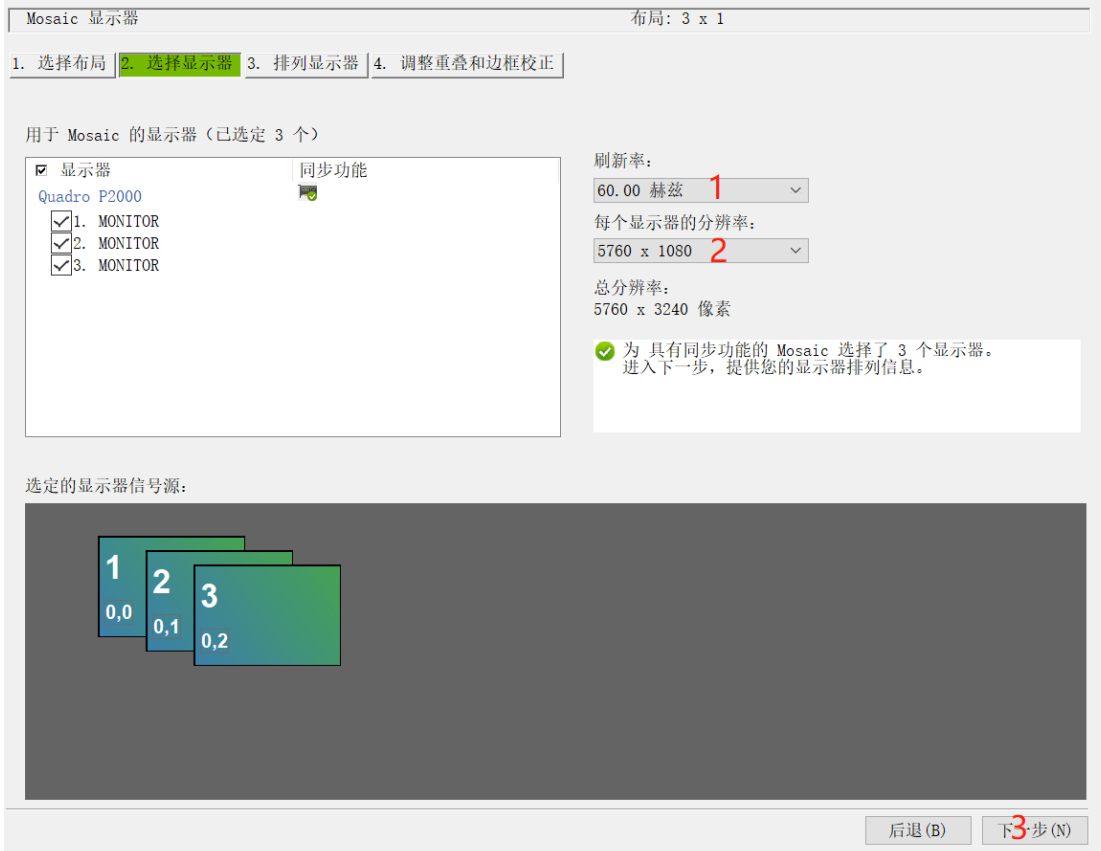

4. 排列显示器,将信号源如下图所示拖至方框内。

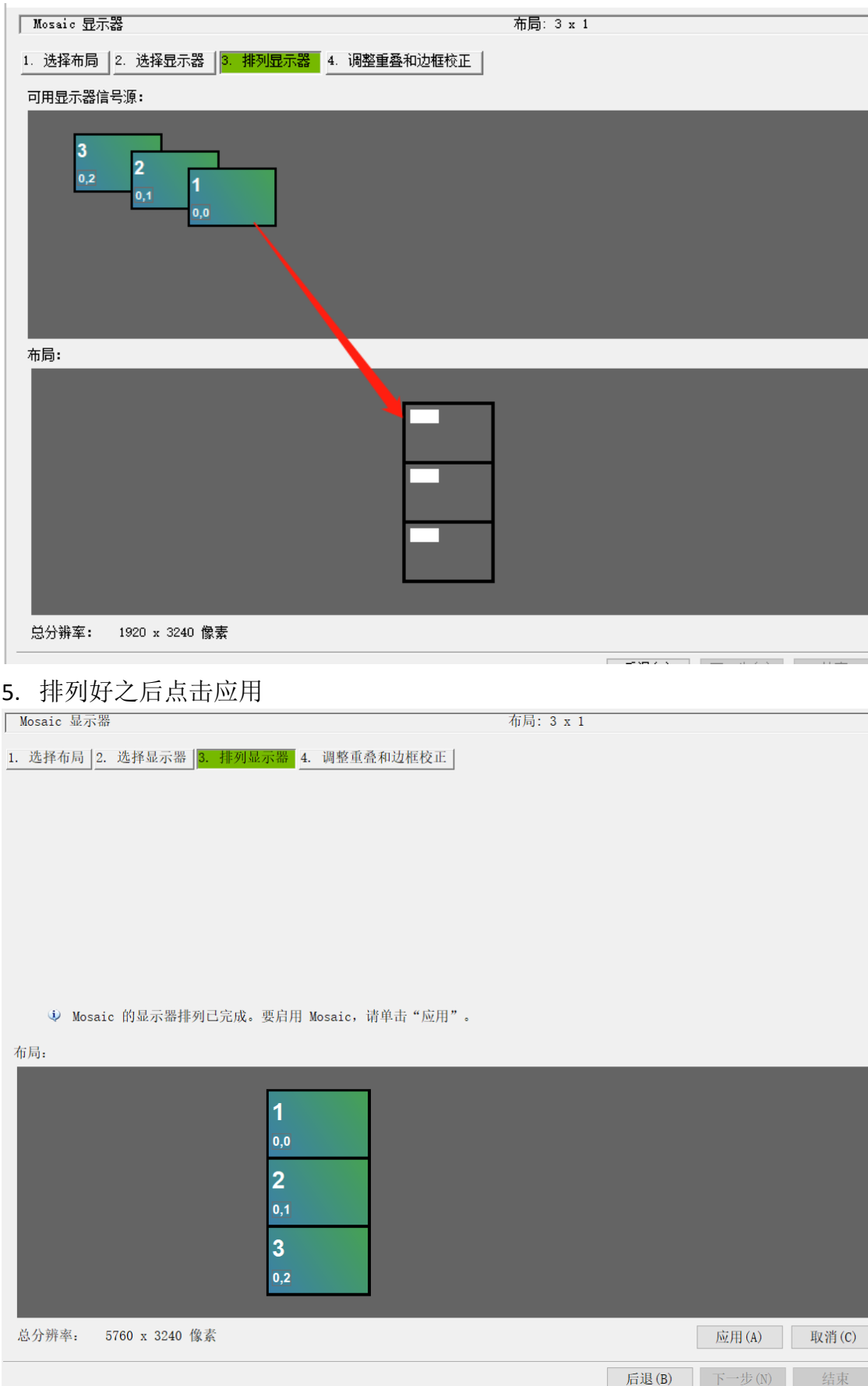

#### 6. 保存更改。

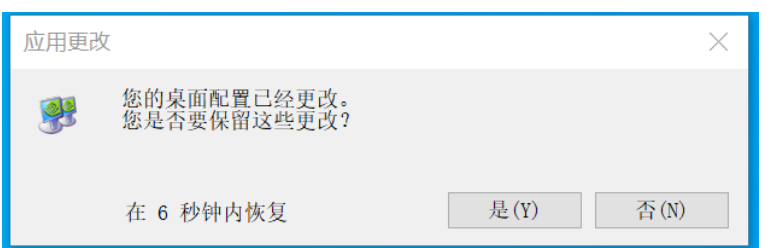

7. 点击结束,设置完成,即可得到一个分辨率为 5760\*3240 的 3x3 的拼接画面。

### <span id="page-11-0"></span>五、实际功能设置

1.设置 NxM 拼接:

按下遥控器 Menu 键,打开菜单,进入拼接模式子菜单,设置 NxM 拼接,选择确定。

2.设置映射功能:

例:把第二块屏的映射第一块屏的图像

按下遥控器 Menu 键, 打开菜单, 进入地址映射子菜单, 选择物理地址 2, 把软件地址改为 1。

3.设置单块屏幕翻转:

例:把第二块屏的图像设置翻转

按下遥控器 Menu 键, 打开菜单, 进入地址映射子菜单, 选择物理地址 2, 选择翻转, 右键 选择打开翻转。

### <span id="page-11-1"></span>六、中控代码

串口控制参数:

波特率设为 9600, 8 位数据位, 1 位停止位, 无校验位, 通信方式: 异步半双工串行通 讯。 代码格式: 切换信号源: 切换到信号源 HDMI:C5 3A 03 10 01 01 14; 切换到信号源 DP:C5 3A 03 10 01 02 15; 分辨率指令: 1024\*768@60HZ: C5 3A 03 13 00 00 15 1280\*800@60HZ: C5 3A 03 13 00 01 16 1280\*720@60HZ: C5 3A 03 13 00 02 17 1920\*1080@60HZ: C5 3A 03 13 00 03 18 1920\*1200@60HZ : C5 3A 03 13 00 04 19